**DURAN** The Network Access Company

**Corporate Office**  Adtran, Inc. 901 Explorer Boulevard Huntsville, AL 35806

**U.S. Mail**  P.O. Box 140000 Huntsville, AL 35814-4000

> **General Information**  800 9ADTRAN info@adtran.com www.adtran.com

**Pre-Sales Technical Support** 800 615-1176 application.engineer@adtran.com www.adtran.com/support

> **Post-Sales Technical Support** 888 423-8726 support@adtran.com www.adtran.com/support

> **ACES Help Desk**  888 874-ACES aces@adtran.com www.adtran.com/support

# **Release Notes NetVanta 7000 Series Products**

AOS Release A1.03.00 June 24, 2008

# **Contents**

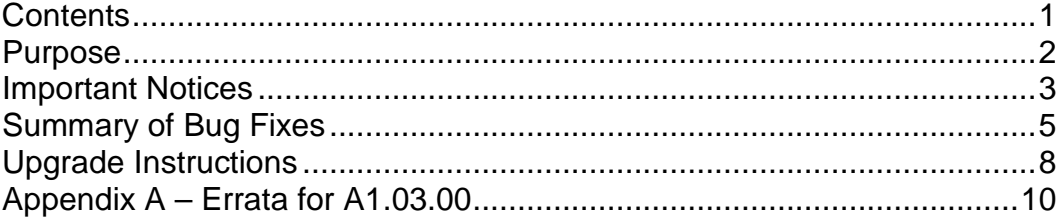

# **Purpose**

AOS Release A1.03.00 provides several new features and enhancements. This release also addresses several field issues.

Release A1.03.00 is Generally Available code, meaning that it has been subjected to both Design Verification and Product Qualification testing. Results obtained during this testing have been evaluated and the code has been determined to be ready for General Availability. Caveats discovered during testing but not addressed in this build are listed as Errata in Appendix A.

A listing of available documents for this release appears in Appendix B. Configuration guides, white papers, data sheets, and other documentation may be found in ADTRAN's Knowledgebase, http://kb.adtran.com.

# **Important Notices**

# **Web Configuration Support for ADTRAN IP 706 and IP 712 Phones**

AOS A1.01.00 added the ability to configure the IP 706/712 phones from the IP Phone Configs page in the web interface. For more information on the IP 700 Series phones, please visit the Product page (http://www.adtran.com/phones) and Support page (http://www.adtran.com/support). The latest firmware version (1.3.3) for the IP 700 Series phones is available on the Support page. Note that these pages require an IPT Partner login.

Before using the IP Phone Configs GUI or User Accounts GUI to create phone configs for the ADTRAN IP 700 Series phones, the default dial plans need to be checked to make sure that they in a format compatible for the IP 700 Series phones. Go to IP Phone Configs->Default Settings and verify that all entries ending in a "T" have a period before the "T". If any of these entries are missing the period before the "T", modify that dial string to include the period before the "T".

After verifying and, if necessary, modifying the dial strings, a dial string needs to be added for the intercom functionality. Under Extension Dial Strings, add "\*\*xxxx" or "\*\*xxx", depending on whether you are using four or three digit dialing, respectively.

# **Required Polycom Phone Firmware**

For AOS Versions 15.06.00.SA and above, it is necessary that you upgrade your phone firmware to Polycom SIP version 2.1.2 for proper operation with the NetVanta 7000 Series products.

Use the following links to access the latest Phone Firmware.

- **Polycom application version 2.1.2 and bootrom version 3.2.3**  http://kb.adtran.com/PolycomFirmware212/Version2.1.2.zip
	- o **This zip file contains: sip.ld, sip.cfg, and bootrom.ld**
	- o **All files are necessary to upgrade the phones**

Contact ADTRAN Post Sales Technical Support if you are unable to download this file.

Note that when upgrading phone firmware you will need to place the "sip.ld", "sip.cfg", and "bootrom.ld" files in the default FTP Filesystem location. This would be either the root of FLASH, or the Polycom folder on CFLASH. Also, "sip.cfg" needs to be present on FLASH.

## **Before you plug in phones…**

To address a few issues found with Polycom config files and the NetVanta 7100s that shipped with AOS 14.02.00, please enter the following commands.

Note that if you have any other new installations where the equipment shipped to you had AOS 14.x installed and not AOS 15.x or above, please use these commands during your staging process. All units shipped with AOS 15 and above will have these issues resolved.

Also Note that Step 3 should be performed after uploading the new version of sip.cfg to the Polycom folder.

- 1. "copy cflash Polycom/polycomboot.cfg flash polycomboot.cfg"
- 2. "copy cflash Polycom/000000000000-directory.xml flash 000000000000 directory.xml"
- 3. "copy cflash Polycom/sip.cfg flash sip.cfg"

# **Connecting and Booting Phones**

Beginning with AOS 15.06.00.SA, the NetVanta 7100 caches the phone firmware and configuration files in RAM during the first 30 minutes after boot-up. This is done to speed the boot process for the phones especially when they are being upgraded. In order to take full advantage of this new feature, be sure to have all phones connected to the NetVanta 7100 at the time of boot-up.

For systems that have additional PoE Switches such as the NetVanta 1224 PoE, you can follow this procedure to boot the phones connected there and still take advantage of the firmware and config caching.

- 1. Disconnect or shut down the port feeding the additional PoE switch.
- 2. Boot all phones directly connected to the NetVanta 7100.
- 3. Reconnect or "no shut" the port feeding the additional PoE switch.
- 4. Issue the command "sip check-sync firmware-upgrade" at the command prompt on the NetVanta 7100. There may be a short delay after entering this command (see below for details).

The "sip check-sync firmware-upgrade" command will re-cache the firmware files for an additional 15 minutes. This re-cache may take up to a minute to complete. This command will also issue a SIP Check-sync to each of the phones on the system which will tell the phones to check for a new version of firmware or config files. The phones on the additional PoE switch should see a new version of the firmware files and reboot to download them.

# **New Product Support Added**

Support for the NetVanta 7060 was added in AOS A1.03.00.

# **Summary of Bug Fixes**

This section highlights bug fixes included in AOS version A1.03.00.

### Unable to transfer or park calls

Issue Detail

 Intermittent call handling issue where the user will lose the ability to transfer or park calls because a call appearance remains in the reserved state.

Corrective Action

Corrected internal call handling so that call appearances are properly cleared.

### Reboot with "debug voice phonemanager"

Issue Detail

- With "debug voice phonemanager" enabled, if an Overhead Page is attempted via SPRE \*30, the NetVanta 7100 may reboot.
- It is important to note that "debug voice verbose" also enables "debug voice phonemanager". Corrective Action
- Corrected memory access/allocation issue.

### Reboot with multiple "sip.ld" files on CFLASH

Issue Detail

 On boot, all phone firmware files ending with \*.ebin and \*.ld were being cached in memory. If multiple versions of the \*.ld files (such as old\_sip.ld, etc) were stored on CFLASH, it was possible for the NetVanta 7100 to run out of memory on initial boot.

Corrective Action

Firmware caching was modified to only look for "sip.ld", "bootrom.ld", and \*.ebin files.

#### Voicemail system reports as full with no messages in CFLASH

Issue Detail

- The Voicemail subsystem would indicate that it was full after any write access problems.
- The notification of a full voicemail system was false.
- Corrective Action
- Error checking for this condition was improved to eliminate this false message.

#### Outbound Caller ID Name Delivery not working

Issue Detail

 When "isdn name-delivery proceeding" is configured on a PRI interface, the Calling Party name (CNAME) is not sent. However, if it is changed to "isdn name-delivery setup", the name is sent properly in the setup message.

Corrective Action

Corrected format of information so the correct Calling Party ID can be transmitted.

### Inbound Caller ID Name Delivery from DMS Switch not working

Issue Detail

- When Calling Party name is received from a DMS switch via the Display Information Element, it is not interpreted and passed to the phones.
- Corrective Action
- Corrected Display IE decoding.

#### Ethernet port may stop transmitting when there is a duplex mismatch between CPE

Issue Detail

• When high traffic-rates force late collisions, due to duplex setting mismatches between the Ethernet port and the directly connected device, the port may cease transmitting. However, it remains up and receives traffic.

Corrective Action

• Modified Ethernet driver to better handle receiving late collision errors.

#### T-1 NIM loses LBO setting after a reboot

Issue Detail

• T-1 NIM loses LBO setting after a reboot. This problem appears to be specific to the NIM rather than the VIM.

Corrective Action

• Modified T1 framer driver to retain LBO setting after a reboot.

# Updating Phone Directory does not prompt phones to download new version

Issue Detail

 When changes or additions are made to User Accounts, all Phone Directories must be updated from the IP Phone Configs main page. Previously, this change would not cause phones to reboot when "sip check-sync" was issued to request that the phones download their config files, check for new versions, and reboot if new versions exist.

Corrective Action

 When the "Update Directories" option is chosen on the IP Phone Configs page, the selected directories will be updated as well as the mac.cfg file for each phone will be updated. The result will be that the phone will see a new version of mac.cfg when a Sync is requested and will reboot to download all of its files again.

#### Default SIP Auth Password used even when password was changed

Issue Detail

 The default password, 1234, is being used to authenticate users even if the password has been changed for that user.

Corrective Action

Corrected authentication process.

#### [Web]: Cannot view Status Group members when using French-Canadian

Issue Detail

- When using the French-Canadian language version of the web interface, the Status Group configuration page can be viewed, but the members of the group cannot. Corrective Action
- **EXECO FRENCH-Canadian translation and members can now be viewed.**

# [Web]: Can't see Audio Prompts Description field in Internet Explorer 6

Issue Detail

 The Audio Prompts Description field is empty in IE6 when the page initially loads. If you click on a prompt, you can see the Description is there. If you change the Description or add one, when you save the new info the Audio Prompts page will refresh and show the Description for the new one as well as all of the others.

Corrective Action

Corrected a timer that was expiring before the list was updated.

## [Web]: Auto Attendant page cannot load a large number of Audio Prompts

Issue Detail

 If a large number of Audio Prompts exist (such as 100 or more), the Auto Attendant page cannot load the prompts for selection. The web page is timing out while waiting to load all available prompts.

Corrective Action

Increased a timer that was expiring before the full list was loaded.

# [Web]: Clicking Voicemail Settings page results in 503 Server Error

Issue Detail

 Selecting Voicemail Settings under the Voice menu in the web interface will result in a 503: Server Error in the browser.

Corrective Action

Corrected the display of this page.

#### [Web]: Change to phone MAC/Model doesn't build new config for IP 7XX phone Issue Detail

 In the User Account page, when replacing a phone, you can enter the new MAC and change the phone model in the User Account page. However, when an IP 706 or IP 712 is selected, a phone config file is not generated.

Corrective Action

 Converted "Change" button to an "Edit Config" button that will take the user directly to the Phone Configuration page for the configured MAC for that User Account. A new MAC can be entered there and the Phone Model changed. The user will be prompted to choose whether to delete the old phone config.

# **Upgrade Instructions**

Several steps need to be taken to assure a valid upgrade. First, save your existing configuration via the Configuration page in the web interface under Utilities (remember to include voice settings). You may also save the configuration to a TFTP server. The commands to execute the TFTP copy are:

# **Router# copy start tftp**

# **Router# copy dynvoice tftp**

You will be prompted for file names and the server address in the process.

# **To Download AOS A1.03.00**

Note that you will have to login and have registered a NetVanta 7000 Series product serial number in order to download firmware.

- 1. Go to http://www.adtran.com and login using your IPT Partner login.
- 2. If your landing page is the ADTRAN Advantage Partner Zone, click Software/Firmware Downloads and choose NetVanta Products, then NetVanta 7100.
- 3. If you do not have a landing page configured, click on Support and choose NetVanta Products / NetVanta 7060/7100.
- 4. Select Firmware Updates.

# **AOS Upgrade Instructions**

- 1. Upload the AOS Image to CFLASH via the Firmware page in the web interface or via FTP.
- 2. From the web interface, choose the new image as the Primary Firmware and click Apply.
- 3. From the Command Line Interface in Global Configuration Mode, enter "boot system cflash NV7100A-A1-03-00-E.biz X Y verify" where "X" is the location of the backup firmware image and "Y" is the name of that firmware image. The "verify" keyword tells the system to check the AOS image to make sure it was uploaded properly before applying it. Note that the filename may be different for other NetVanta 7000 Series products.
- 4. After the AOS image is applied, then click Reboot unit or enter "reload" and select "y" to save and to reload.

# **AOS Bootcode Details**

When upgrading to AOS A1.03.00, an upgrade to the Bootcode is not required.

# **Appendix A – Errata for A1.03.00**

The following is a list of errata that still exists in A1.03.00.

## Delay in phone FTP process

Issue Detail

- When many phones are booting and upgrading from the NetVanta 7100, some phones may not be able to download their configuration files and may require a reboot to complete. Errata Justification
- Issuing the "sip check-sync firmware-upgrade" command can improve performance if the issue occurs more than 30 minutes after initial boot of the NetVanta 7100. See **Important Notices** (on Page 3) for further information.

#### Parking a call via BLF key may result in a fast busy signal

Issue Detail

- If a call is parked via a BLF key as a  $2^{nd}$  call is ringing the same extension, the park will complete but a fast busy signal may be heard for 2-3 seconds as the call is being parked. Corrective Action
- Polycom SIP version 2.2.2 resolves this issue and is being tested for approval with the NetVanta 7100.

## Calls into Voicemail or Auto Attendant incorrectly record Lost Packets

Issue Detail

 The output of "show voice quality-stats" reports many lost packets on calls to Voicemail or Auto Attendant.

Errata Justification

 These statistics are inaccurate for Voicemail and Auto Attendant due to the fact that no RTP packets are sent during the silences between prompts. They do not reflect actual voice quality issues.

### Cannot detect dialtone

Issue Detail

 On some analog phone lines provided by Analog Telephone Adapters (ATAs), the FXO interface cannot detect dialtone.

Errata Justification

In the configuration of the analog Trunk Account, Blind Dial can be enabled as a workaround.

### Default FTP Filesystem change

Issue Detail

 When the FTP server is disabled, the default filesystem for the FTP server is changed to FLASH instead of the default of CFLASH.

Errata Justification

 The default filesystem can be changed back with the in the CLI with the "ip ftp server defaultfilesystem" command or in the web GUI under IP Phone Configs/Boot Settings.

### Incorrect E&M Immediate signaling results in no ringback

Issue Detail

- Incoming calls to E&M Immediate Trunk Accounts will receive a wink and complete correctly. However, ringback will not be heard since a wink is not the correct signaling state. Errata Justification
- The call will complete correctly and this will be resolved in a future AOS release.

## Add Configs in Batch feature uses 501 Model

#### Issue Detail

 All configurations built by using the "Add Configs in Batch" option under IP Phone Configs use the IP 501 phone model type.

#### Errata Justification

 New User Account phone configuration and Manual addition of phone configs work properly. A resolution will be added in a future version of AOS.

#### [Web]: Uploading AOS image to overwrite existing fails

#### Issue Detail

 When uploading an AOS image to the NetVanta 7100 via the Firmware page, if the AOS image already exists in flash it will not be overwritten. This can affect uploads where the FTP or HTTP connection is interrupted resulting in a partial AOS image being uploaded.

Errata Justification

 The partial AOS image can be deleted from the web interface or CLI and then a new AOS image can be uploaded.